# brother

**TEG** 

# P-touch

Во избежание возгорания, повреждения, перегрева устройства<br>или появления странных запахов и дыма, а также поражения<br>электрическим током и получения травм и ожогов соблюдайте<br>приведенные ниже инструкции.<br>• Напряжение должн • Не касайтесь принтера P-touch для печати наклеек во время грозы.

• Не пользуйтесь принтером и адаптером переменного тока в помещениях<br>с высоким уровнем влажности (например, в ванной комнате).<br>• Не пореждения влажности (например, в ванной комнате)<br>• Не допускайте повреждения шнура пита • Если электролит попал в глаза, немедленно промойте их большим количеством чистой воды и обратитесь к врачу, иначе вы можете

отерять зрение • Не разбирайте и не вносите изменения в конструкцию принтера P-touch для печати наклеек, адаптера переменного тока и батарей. • Не допускайте соприкосновения металлических предметов с контактами батареи. • При замене батарей не используйте острые предметы, например

эксплуатации или хранения адаптера переменного тока немедленно прекратите использование устройства и извлеките батареи. le используйте поврежденные и протекающие батареи, так как

- **Во избежание травм, утечки электролита, перегрева или возгорания соблюдайте приведенные ниже инструкции.**
- Храните устройство в недоступном для детей месте. Не позволяйте детям играть с деталями устройства и наклейками, так как они могут их проглотить. Если это произошло, обратитесь к врачу. • Не касайтесь металлических деталей рядом с печатающей головкой сразу после печати. • Не прикасайтесь к лезвию блока обрезки.
- При попадании электролита на кожу или одежду немедленно смойте его чистой водой. • После эксплуатации принтера P-touch для печати наклеек выньте
- батареи и отсоедините адаптер переменного тока.<br>• Не используйте неподходящие батареи. Не используйте<br>одновременно новые и старые батареи, а также батареи от разных<br>производителей, различающиеся по типу, емкости и модели.
- адаптер переменного тока.<br>Не давите на ЖК-дисплей.
- Не давите на ЖК-дисплей.<br>• Закрывая заднюю крышку, старайтесь не прищемить пальцы.<br>• Перед использованием Ni-MH-аккумуляторов внимательно<br>• Перед использованием Ni-MH-аккумуляторов внимательно<br>• Перед использованием Ni-
- 

пинцет или металлическую ручку. • Не сжигайте и не нагревайте батареи. • При появлении странного запаха, перегрева, деформации во время

электролит может попасть на кожу. • Не используйте деформированные батареи, а также батареи с поврежденной наклейкой, так как они могут нагреваться.

Указывает на потенциально опасную<br>Ситуацию, которая, если ее не<br>Получению легких или средних травм.<br>Получению легких или средних травм.

рукажи.<br>Не вставляйте посторонние предметы в слот для вывода ленты разъем для адаптера переменного тока, батарейный отсек и т. д. • Не подвергайте принтер P-touch для печати наклеек, батареи и

- адаптер переменного тока воздействию прямых солнечных лучей и<br>влаги и не располагайте его около нагревательных приборов и других<br>горячих предметов, в запыленных помещениях, в местах со слишком высокой или низкой температурой (например, на приборной панели или в багажнике автомобиля) или с повышенной влажностью. • Не давите на рычаг блока обрезки с чрезмерной силой.<br>• Если в кассете закончилась лента, остановите печать. В противном
- случае возможно повреждение печатающей головки. Во избежание повреждения принтера или ленты не тяните ее во время печати или протяжки. • В случае поломки или ремонта принтера P-touch для печати наклеек либо полной разрядки батарей все хранящиеся в памяти данные
- могут быть потеряны. Принтер P-touch для печати наклеек не оснащен зарядным
- 
- устройством для аккумуляторов.<br>• На наклейках текст может выглядеть иначе, чем на ЖК-дисплее.<br>• Длина напечатанной наклейки может отличаться от длины наклейки,<br>• отображаемой на ЖК-дисплее.<br>• Для защиты дисплея при произв

## хранящийся в его п<br>файлы удаляются. **Технический регламент Таможенного союза**

# **Меры безопасности**

#### Указывает на потенциальн **ПРЕДУПРЕЖДЕНИЕ** если ее не предотвратить, может

привести к смертельному исходу или получению тяжелых травм.

#### **1** Печатающая **2 3 4** головка **• Предвари** Конец ленты Зубчатое Вы можете пр колесо  $\circledcirc$ Крышка отсека для кассеты Рычаг блока • При предв Разъем для обрезки появляется адаптера ленты наклейка в переменного тока Слот для вывода • Если на ЖК ленты Направляющая<br>ленты ленты нажмите кл появится с **Откройте крышку отсека для кассеты, нажав на Вставьте шесть новых щелочных батарей Вставьте кассету с лентой до щелчка. Плотно прижмите крышку отсека для кассеты до • Протяжка показанную на рисунке область в верхней части типа AAA (LR03) или полностью заряженные** • Убедитесь в том, что конец ленты проходит под **щелчка. устройства.**<br>Если в отсеке уже есть кассета, извлеките ее, потянув<br>вверх. Также извлеките батареи. направляющими **Ni-MH-аккумуляторы (HR03), соблюдая**  $\boxed{4}$  +  $\textcircled{8}$ ПРИМЕЧАНИЕ • Используйте с данным устройством только ленты **полярность.**  TZe от компании Brother. **При использовании щелочных батарей:** При использовании дополнительного адаптера **Печать** • При замене батарей и кассет отключайте питание. енного тока (AD-24ES) **Одновременно заменяйте все шесть батарей 1.** Подсоедините адаптер переменного тока к **[новыми](http://support.brother.com/).**  $(\text{A}) \rightarrow \text{B}$ **При использовании Ni-MH-аккумуляторов:** соответствующему разъему в верхней части **Одновременно заменяйте все шесть аккумуляторов полностью заряженными.** устройства.  $\begin{array}{|c|c|c|}\n\hline\n\hline\n\hline\n\hline\n\hline\n\end{array}$ **2.** Вставьте вилку в ближайшую электрическую розетку. • Если вам нужен только один экземпляр наклейки, Чтобы предотвратить утрату данных, вместе ПРИМЕЧАНИЕ нажмите клавишу  $\boxed{\phantom{+}^\circ}$ , не указывая количество копий. с адаптером переменного тока рекомендуется Дополнительную информацию о рекомендуемых использовать щелочные батареи типа AAA (LR03) • Нужное количество копий можно указать с помощью батареях см. на нашем сайте или Ni-MH-аккумуляторы (HR03). цифровых клавиш. support.brother.com • Чтобы не повредить ленту, не используйте рычаг блока обрезки, пока на экране отображается сообщение «Печать...» или «Протяжка...». • Чтобы отрезать наклейку, надавите на рычаг блока обрезки в верхнем правом углу устройства. • Чтобы наклеить напечатанную наклейку, снимите с нее **ЖК-дисплей и клавиатура Начальные настройки** подложку. • Вы можете распечатать до девяти копий каждой наклейки. **1.** Размер **13.** Клавиша питания ПРИМЕЧАНИЕ **1 Включите устройство. 4 2.** Курсор **14.** Клавиша меню Установите шесть батарей типа AAA или **• Настройка параметров печати (** $\circledcirc$ **) + (** $\circledcirc$ **)** • На ЖК-дисплее может отображаться не более  $\frac{1}{\text{AllAIA}}$   $\overline{\mathbf{A}}$   $\overline{\mathbf{A}}$   $\$ **3.** Подчеркивание **15.** Клавиша выбора **5** 15 символов. Однако ввести можно до 80 символов. дополнительный адаптер переменного тока или рамка **6** шрифта дополнительный едентерии  $\overline{r}$ .<br>(AD-24ES), а затем нажмите клавишу  $\textcircled{3}$ . **[Нумерация]**  $rac{60}{1}$   $rac{BBBB_m}{1}$ • Чтобы при выборе настроек восстановить их исходные **4.** Ширина **16.** Цифровые клавиши Вы можете напечатать много копий с одинаковым текстом **7** значения, нажмите клавишу пробела. **5.** Стиль **17.** Клавиши Shift увеличивая выбранное число на 1 после печати каждой **8 2 Выберите язык. 6.** Заглавные буквы **18.** Клавиша печати • При предварительном просмотре на дисплее наклейки. Язык по умолчанию: [Русский]. **7.** Длина **19.** Клавиша **Пример.** Ниже показано, как напечатать наклейки появляется изображение наклейки. Распечатанная . .<br>Если выбрана конкрет предварительного с порядковыми номерами (0123, 0124 и 0125). наклейка может выглядеть иначе. длина, на дисплее просмотра  $\overline{\text{Mens}}$   $\rightarrow$   $\overline{\text{C}}$   $\overline{\text{C}}$   $\overline{\text{C}}$   $\overline{\text{C}}$   $\overline{\text{C}}$   $\rightarrow$   $\overline{\text{C}}$ тображается значок  $\blacksquare$ . • Длина наклейки, отображаемой на ЖК-дисплее, **20.** Клавиша настройки **8.** Английский язык **VECTION (Русский/Български/English) MOKEN**. может немного отличаться от фактической длины / + рамок **9.** Клавиша перемещения напечатанной наклейки. **21.** Клавиша символов  $\rightarrow$   $\overline{\left( \quad \right)}$ **3 Выберите единицу измерения.** курсора вправо **18 22.** Клавиша режима (в сочетании с клавишей <del>● ⊂ा∝ ⊪∝ ⊥</del>> ⊙ Единица измерения по умолчанию: [мм]. **ил 19** оформления Shift перемещает курсор **23.** Клавиша Backspace **20** в конец текста). **21** Задавая н  $\left(\begin{array}{c}\n\sqrt{1-\lambda} \\
\hline\n\end{array}\right)$  [Единица изм.]  $\boxed{\circ\kappa}$  $(A$   $A$   $\left\| \left[ \begin{array}{c} \sqrt{2} & \sqrt{2} \\ \sqrt{2} & \sqrt{2} \end{array} \right] \right\|$  and  $A$   $\left[ \begin{array}{c} \sqrt{2} & \sqrt{2} \\ \sqrt{2} & \sqrt{2} \end{array} \right]$ **24.** Клавиша ввода **10.** Клавиша «ОК» **22** до которог <u>e ooodoood a</u> **25.** Клавиша переключени **23 11.** Клавиша Escape  $\rightarrow \sqrt{\left(\frac{1}{2}\right)^{2}}$  [дюйм/мм]  $\sqrt{\frac{1}{2}}$ . языков  $[O$ тражени **12.** Клавиша **øøøøøøøøøø**<br>@øøø@ **24 26.** Клавиша Caps перемещения курсора ПРИМЕЧАНИЕ **27.** Клавиша пробела  $\bigcirc$  +  $\bigcirc$ влево (в сочетании **25** • Если в течение пяти минут не нажимать никакие клавиши с клавишей Shift **26** на устройстве, оно автоматически отключается.  $\boxed{\alpha}$ перемещает курсор **17 27**  $\cdot$ обы отменить операцию, нажмите клавишу  $\mathsf{\Gamma}$ brother в начало текста). • При зеркал Если накл на стекло и содержимо **Устранение неполадок Сохран Сообщение об ошибке Что делать, если... Сообщение Причины и способы устранения Проблема Решение** Вы можете <mark>сох</mark>р **Проблема Решение** Нет кассеты! Вы пытались напечатать наклейку, не установив<br>кассету. тройство: позже. В каждом «заблокировано» (т. е. оно включено, но при нажатии клавиш ничего не происходит). Сохраненные на Низкий заряд батарей. • Проверьте, правильно ли установлены<br>батареи. Вы включили Если вы используете щелочные батареи типа AAA, См. раздел «Перезагрузка принтера Р-• Сохранен Ошибка Во время печати был использован рычаг блока устройство, но на замените их новыми. • Если батареи разряжены, замените их.

## **Общие меры безопасности**

- В зависимости от места эксплуатации, используемых материалов<br>и условий окружающей среды наклейки могут отклеиваться или<br>приклеиваться слишком сильно, их цвет может изменяться,<br>а изображение переноситься на другие пред наклейки, всегда учитывайте окружающие условия и материалы, на которые они приклеиваются.
- Не используйте принтер P-touch для печати наклеек какими бы то ни было способами и в каких бы то ни было целях, если они не описаны<br>в данном руководстве. Несоблюдение этого требования может<br>привести к несчастному случаю или повреждению принтера.

Пезвие блока обрез

• Используйте с принтером P-touch для печати наклеек только ленты<br>TZe от компании Brother. Не используйте ленты без знака <u>теха</u><br>• Протирайте принтер только мягкой сухой тканью. Не используйте при<br>• очищайте печатающую го

**Источник питания и кассета с лентой**

Возможно, разрядились батареи. Замените и • Проверьте, правильно ли установлены батареи. • Вы используете несовместимый адаптер. Рекомендуется использовать AD-24ES.

направляющими. Во время печати ис<br>блока обрезки. При<br>не касаться его.

Нажмите клавиш [Текст+формат].

Для отмены наж

# **PT-D200/D200VP Руководство пользователя Русский**

**17**

**1**

**2 3**

> **Печать Открытие** [Сохранить  $\bigcap_{\text{Merno}}$  $\exists \blacktriangleright$ Копии: <u>]</u>  $\rightarrow$  [4]  $\exists \rightarrow 0$

МЕЧА  $n$ нтке сох уже хра ся сооб ъ новую

- 
- $M_{\text{even}}$   $\rightarrow$   $\boxed{4}$

- 
- 
- 
- 

- 
- 

 $\begin{array}{|c|c|c|c|c|c|}\n\hline\n\text{ABC} & \text{ABC} & \text{ABC} & \text{ABC} \\
\hline\n\hline\n25,4 \text{ mm} & \leftrightarrow & 25,4 \text{ mm} & \overline{12} \text{ mm} & \overline{12} \text{ mm} & \overline{4} \text{ mm} & \overline{4} \text{ mm} \\
\hline\n\end{array}$ 12 мм 12 мм ABC

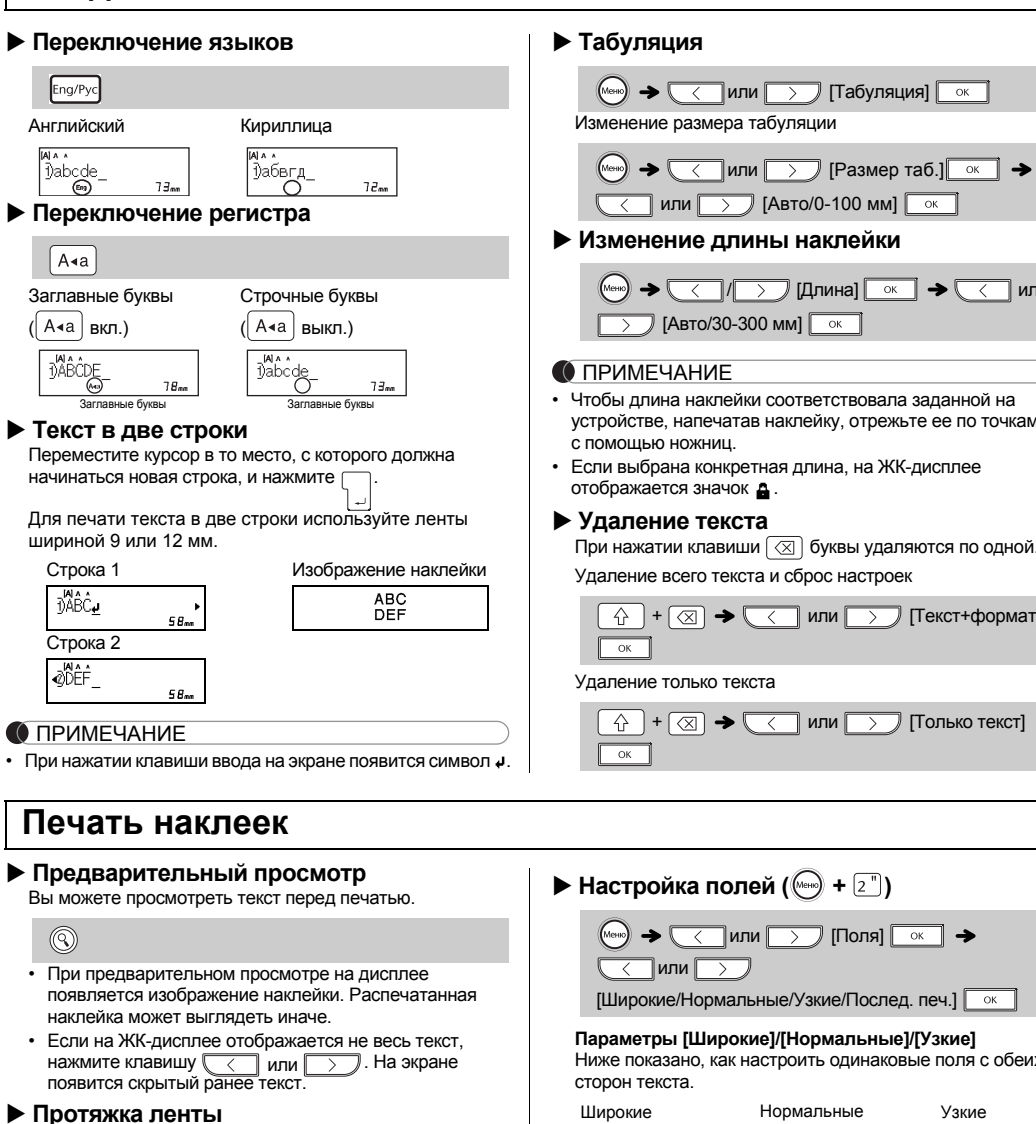

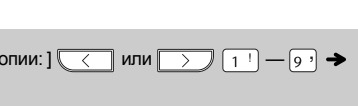

- 
- 
- 
- 
- 
- 

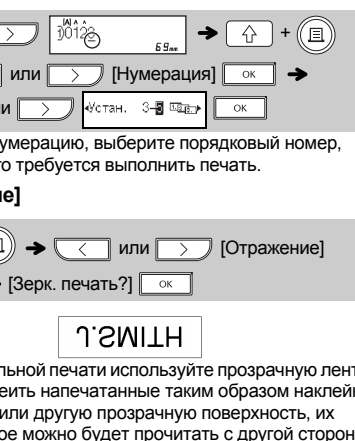

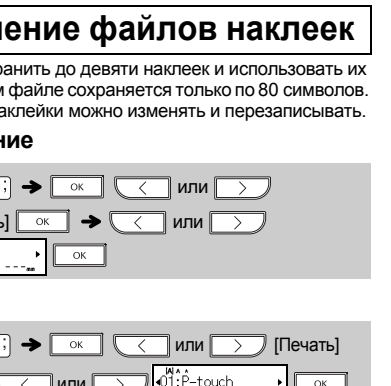

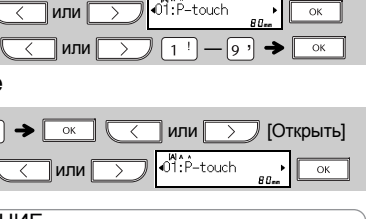

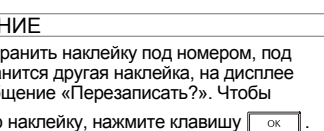

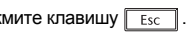

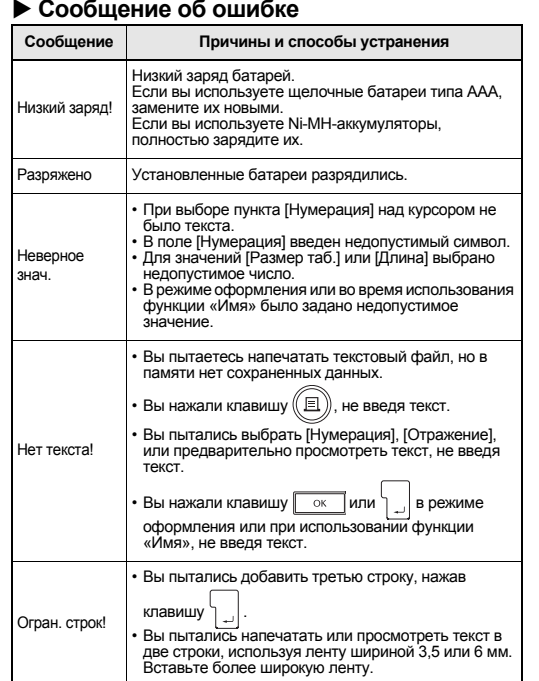

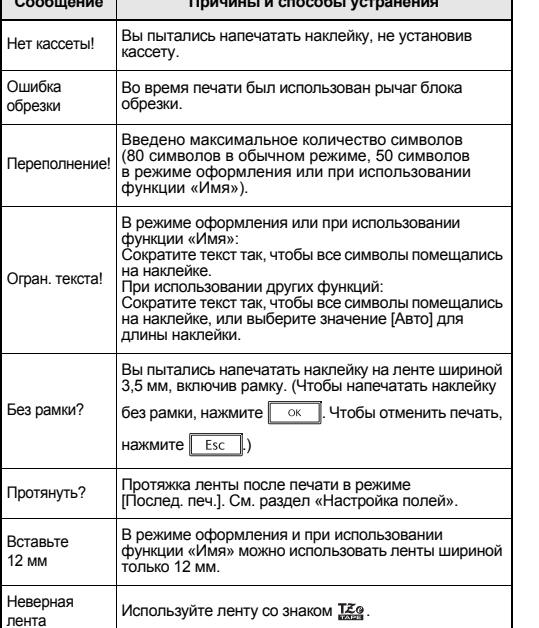

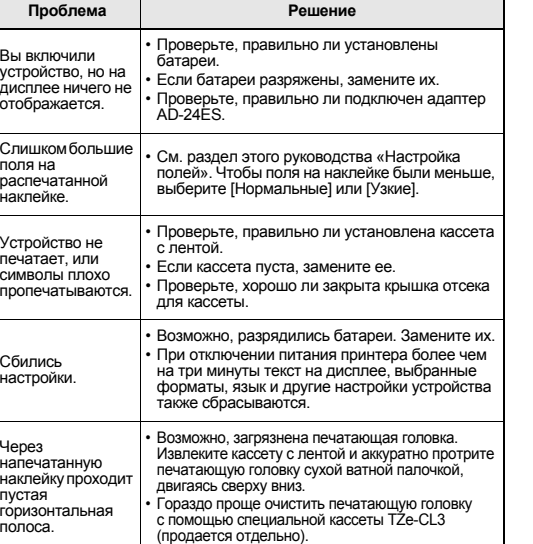

Вы пытаетесь напечатать наклейку, но при этомвыключается питание.

Лента подается неправильно или застревает в устройстве.

• Проверьте, проходит ли конец ленты под

Для создания новой наклейки необходимо сбросить все настройки и удалить весь текст.

На ЖК-дисплее используется не тот язык, который нужен.

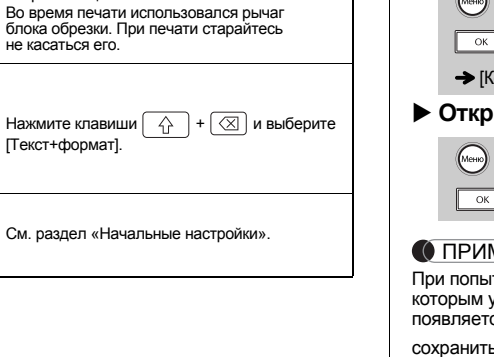

Благодарим за приобретение устройства PT-D200/D200VP для печати наклеек! С его помощью вы сможете создавать наклей для различных целей. Выбирайте всевозможные варианты рамок, размеры и начертание символов или создавайте собственные наклейки. Более того, благодаря широкому

ассортименту картриджей с лентами вы можете печатать яркие цветные наклейки различной ширины. Перед эксплуатацией устройства внимательно ознакомьтесь с этим руководством и сохраните его для использования в

будущем. Напечатано в Китае

D00FSM001

# **ОСНОВНЫЕ СВЕДЕНИЯ ОБ ЭКСПЛУАТАЦИИ**

Изменение размера табуляции

 $\sqrt{\phantom{a}}$ [Авто/30-300 мм] $\boxed{\phantom{a}}$ 

 $\blacklozenge$   $\blacklozenge$   $\blacklo$ 

 $\text{H} \rightarrow \text{H}$  или  $\text{H}$  [Только текст]

 $\rightarrow$   $\sqrt{\sqrt{2}}$ или  $\sqrt{2}$  [Поля]  $\sqrt{\sqrt{2}}$   $\rightarrow$ 

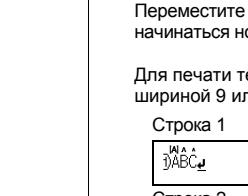

**[Послед. печ.]**

 $ABC$ <br> $+25.4 \text{ mm}$ <br> $+25.4 \text{ mm}$ <br> $+25.4 \text{ mm}$ 

используется несколько стилей.

 $\Box$ или $\Box$ 

**2.** Нажмите клавишу  $\textcircled{\tiny{\textsf{H}}}$ . На дисплее появится

**3.** Чтобы выбрать количество копий, нажмите<br>  $\overline{\langle}$  или  $\overline{\rangle}$  либо введите его с помощью

**1.** Введите текст.

надпись [Копии: ].

цифровых клавиш.

клавишу  $\boxed{\text{Esc}}$ .

**4.** Нажмите клавишу . Начнется печать и на дисплее появится сообщение «Протянуть?». **5.** Чтобы продолжить ввод текста, нажмите

**6.** Удалите текст предыдущей наклейки и введите новый. Затем нажмите клавишу  $(\text{m})$ . **7.** После печати наклейки на дисплее появится

**8.** Когда закончится протяжка ленты, отрежьте наклейки, надавив на рычаг блока обрезки.

ПРИМЕЧАНИЕ

точек ( ) до края.

• В режиме [Послед. печ.] протягивайте ленту до

• При выборе параметров [Нормальные] или [Узкие] отображаемая длина наклейки равна расстоянию от

• Чтобы напечатать несколько наклеек с минимальными

 $\widehat{e^{5n}}$ 

полями, выберите параметр [Узкие].

DABC

• Чтобы не повредить кассету, не тяните за ленту.

приобрести у официального торгового представителя

Brother (инвентарный номер TC-4). **Замена блока обрезки**

как показано на рисунке.

**2.** Установите новый блок обрезки. Надавите на него до

1. Вытащите две планки блока обрезки (зеленые)

щелчка.

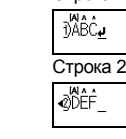

Английский

<sup>])abcde</sup>–

 $Eng/Pyc$ 

Заглавные бу (| А∢а | вкл.)

 $(A \triangleleft a)$ 

### О ПРИМЕЧА При нажатии

**Печать наклеек**

**Широкие**

**Нормальные**

**Узкие**

67 мм ABC

> 41 мм ABC

25 мм ABC

**Принадлежности и расходные материалы**

**Адаптер переменного**

**тока:**

AD-24ES

**Блок обрезки:** TC-4 (сменный)

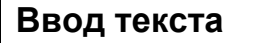

Не прикасайтесь к лезвию.

ее по точкам  $( )$  с помошью ножниц.

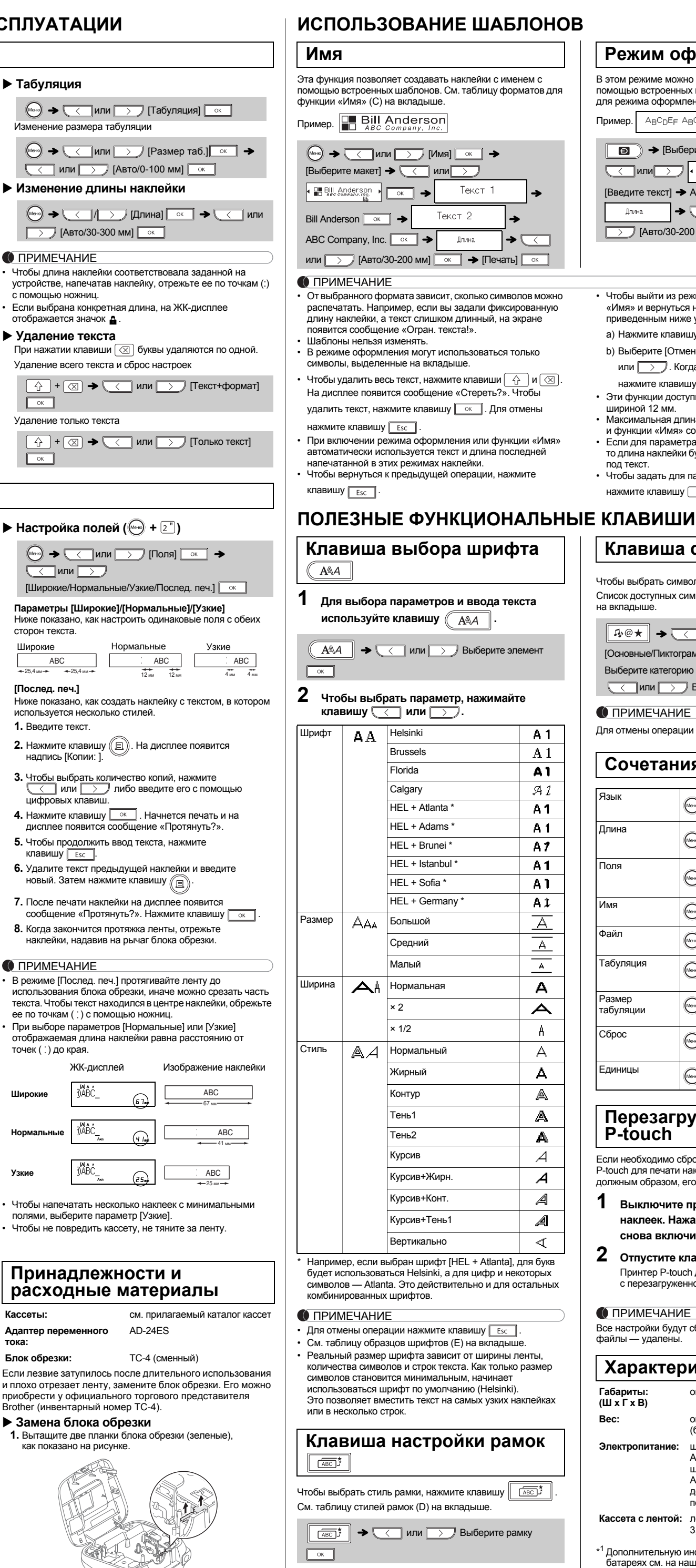

ПРИМЕЧАНИЕ

Для отмены операции нажмите клавишу **Esc** 

\*

Произведено в Китае

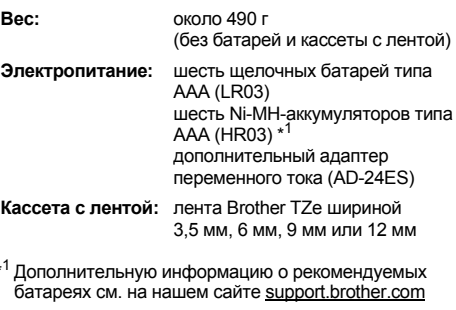

## **Режим оформления** В этом режиме можно создать уникальные наклейки с помощью встроенных шаблонов. См. таблицу форматов для режима оформления (B) на вкладыше. Пример.  $\boxed{\Box}$   $\rightarrow$  [Выберите макет]  $\rightarrow$  $\overline{\text{MINM}}$   $\rightarrow$   $\overline{\text{MINM}}$   $\rightarrow$   $\overline{\text{A}}$   $\overline{\text{B}}$   $\overline{\text{C}}$   $\overline{\text{D}}$   $\rightarrow$   $\overline{\text{Cov}}$   $\rightarrow$ [Введите текст] → ABCDEF  $\boxed{\circ \kappa}$  →  $\frac{1}{2}$ лина  $\rightarrow \frac{1}{2}$ или  $\boxed{\longrightarrow}$  [Авто/30-200 мм]  $\boxed{\circ\circ}$  → [Печать]  $\boxed{\circ\circ}$ • Чтобы выйти из режима оформления или функции «Имя» и вернуться на экран ввода текста, следуйте приведенным ниже указани а) Нажмите клавишу  $\sqrt{|\mathsf{Esc}|}$ . **b) Выберите [Отмена], нажав клавишу**  $\left(\frac{1}{2}\right)$ или  $\boxed{\longrightarrow}$ . Когда появится надпись «Печать», нажмите клавишу  $\boxed{\phantom{100}^\circ}$ . • Эти функции доступны только при печати на ленте шириной 12 мм. • Максимальная длина ленты для режима оформления и функции «Имя» составляет 200 мм. • Если для параметра «Длина» выбрать значение [Авто], то длина наклейки будет автоматически подстраиваться под текст. • Чтобы задать для параметра «Длина» значение [Авто], нажмите клавишу . **Клавиша символов** Чтобы выбрать символ, нажмите  $\parallel$   $\bar{\psi}$  @  $\star \parallel$ Список доступных символов см. в таблице символов (A) на вкладыше.  $\sqrt{P_1 \otimes x}$   $\rightarrow$   $\sqrt{2}$  или  $\sqrt{2}$  $[O$ сновные/Пиктограммы]  $\boxed{\circ\circ}$   $\rightarrow$   $\boxed{\leftarrow}$  или $\boxed{\rightarrow}$ Выберите категорию <u>молетов</u> → **СС ИЛИ Выберите символ САКИ** ПРИМЕЧАНИЕ Для отмены операции нажмите клавишу **.** Esc **Сочетания клавиш** Язык  $\binom{M^2}{M^2}$  $\mathbb{H}$ Длина  $\binom{Meho}{1}$  $\begin{array}{|c|c|}\hline \text{33333333}\\ \hline \text{14} & \text{14} \\ \hline \end{array}$ Поля  $\binom{m}{\text{Mersch}}$   $\rightarrow$   $\binom{n}{2}$ ▓ Имя  $\left(\begin{array}{ccc} \text{Mériol} \end{array}\right) \rightarrow \left[\begin{array}{c} 3^{\text{NP}} \end{array}\right]$  $rac{ABC}{1}$ Файл  $\left(\begin{matrix} m_{\text{env}} \\ 4 \end{matrix}\right) \rightarrow \left[\begin{matrix} 4 \end{matrix}\right]$  $\Box$ Табуляция  $\left(\begin{matrix} \sqrt{1-\frac{1}{2}} & \sqrt{1-\frac{1}{2}} \\ \sqrt{1-\frac{1}{2}} & \sqrt{1-\frac{1}{2}} \end{matrix}\right)$ ▓▓ Размер  $\begin{bmatrix} \text{Pasmep} \\ \text{Pasmep} \end{bmatrix}$   $\rightarrow$   $\begin{bmatrix} 6 \end{bmatrix}$ ▓▓ Сброс  $\qquad \qquad \qquad \text{[Mean]} \rightarrow \text{[The image]}\qquad \qquad \text{[The image]}\qquad \qquad \$  $\overline{\mathbf{A}}$ Единицы  $\left(\begin{array}{ccc} \mathbf{C} & \mathbf{C} \\ \mathbf{D} & \mathbf{C} \end{array}\right) \rightarrow \left[\begin{array}{c} 7 \end{array}\right]$ ستنبت **Перезагрузка принтера P-touch** Если необходимо сбросить все настройки принтера P-touch для печати наклеек или если он не работает должным образом, его можно перезагрузить. **1 Выключите принтер P-touch для печати наклеек. Нажав и удерживая**  $\boxed{\widehat{A}}$  и  $\boxed{\text{RK}}$ , **снова включите его, нажав клавишу**  $\textcircled{f}$ . **2** Отпустите клавиши $\boxed{\triangle}$  и  $\boxed{\text{\textsf{RK}}}$ . Принтер P-touch для печати наклеек включится с перезагруженной внутренней памятью. ПРИМЕЧАНИЕ Все настройки будут сброшены, а текст и сохраненные файлы — удалены. **Характеристики** около 165 × 155 × 68 мм **Габариты: (Ш x Г x В) Вес:** около 490 г (без батарей и кассеты с лентой) **Электропитание:** шесть щелочных батарей типа

**Контактные данные**

Зависят от страны. Веб-сайт: www.brother.eu